## 《パソコンから予約される場合》 インターネット予約のご利用方法

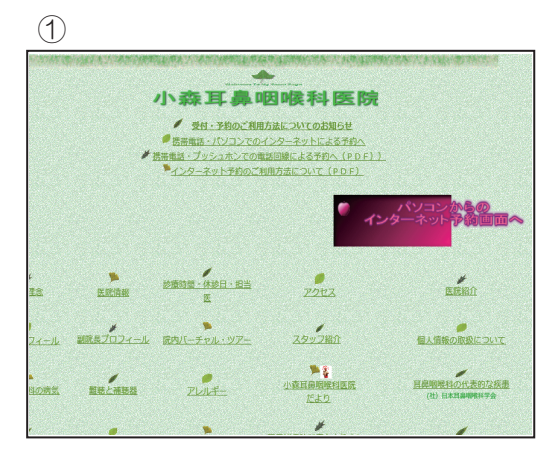

小森耳鼻咽喉科医院ホームページ http://www.komori.or.jp にアクセス! パリコンからのインターネット予約画面へ をクリック。

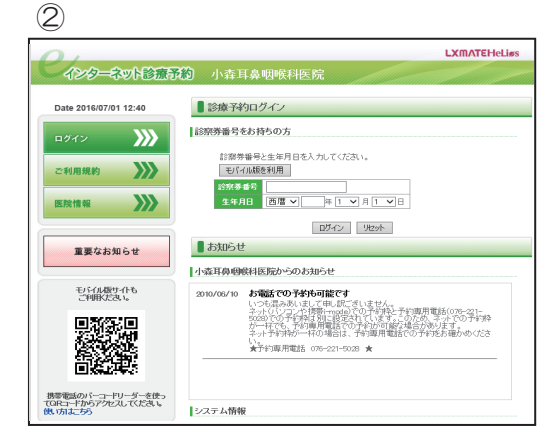

診察券番号と生年月日を入力し ログイン ボタンを押して下さい。

**LXMATEHeLiss** 

 $\begin{array}{c|c|c|c|c|c|c|c} \hline \ast & \ast & \pm \\ \hline \end{array}$ 

14O 15O 16O

210 220 23× 28 × 29 × 30 ×

 $\frac{1}{2}$  (612  $\frac{1}{2}$  - 745/83)

最る

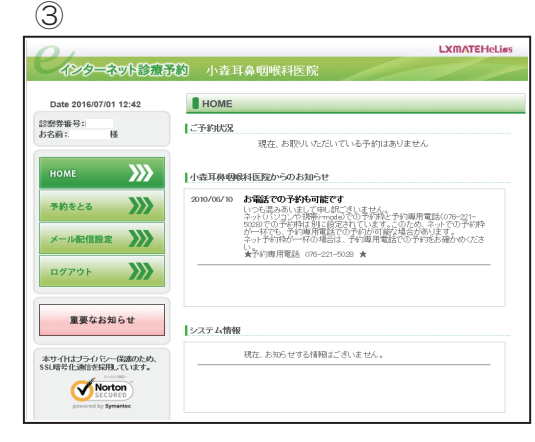

予約をとる ボタンから 予約をお取り下さい。

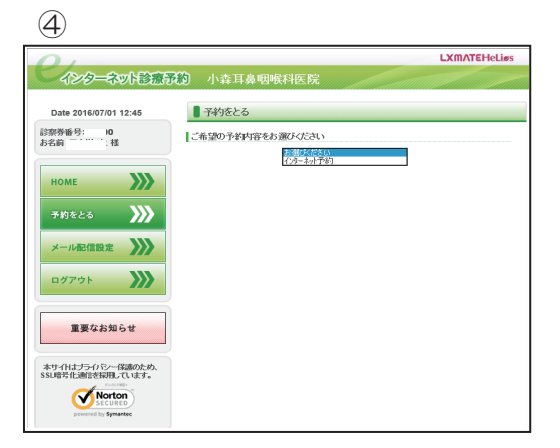

予約内容プルダウンメニューから インターネット予約 を選択して下さい。

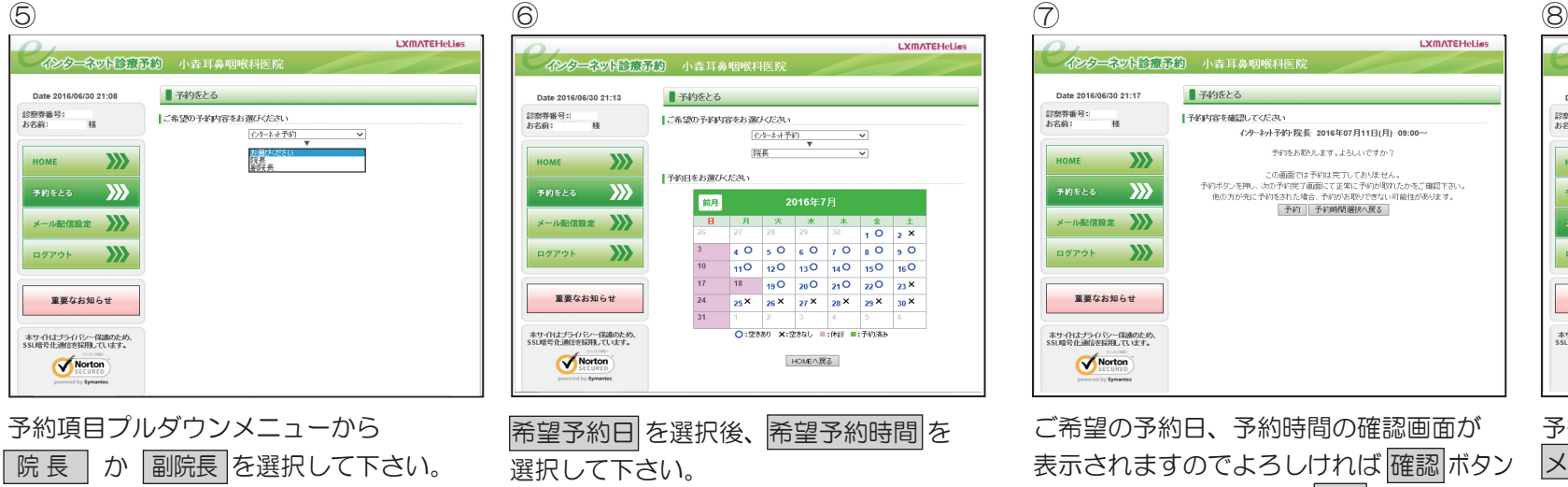

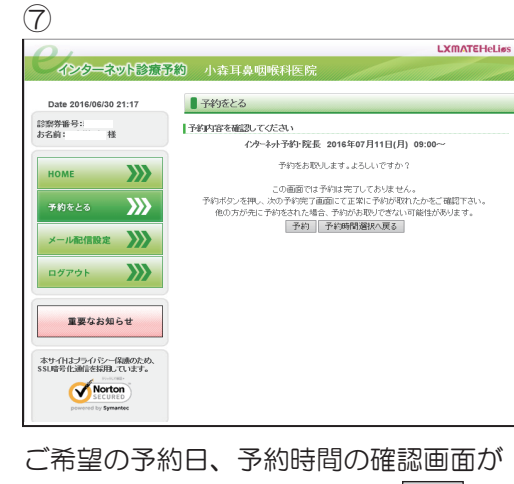

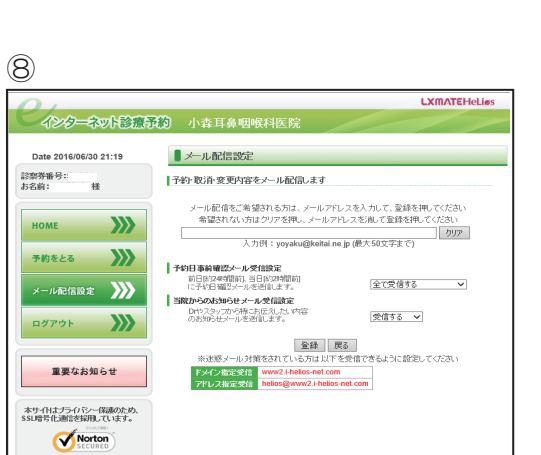

表示されますのでよろしければ 確認 ボタン を押し、間違いであれば 戻る ボタンを 必ず押して下さい。

予約完了メールの配信を希望する方は メール配信設定 ボタンから メールアドレスを登録してください。

- ■注意点
	- 当医院に初めてかかる方はインターネット予約がご利用できません。次回からはご利用頂けますのでご了承下さい。
	- インターネットからの予約がとれない場合は、予約専用電話 076-221-5028 で予約をお取り下さい。
	- 予約完了メールは、フリーメールアドレス等に返信されない場合がありますのでご注意下さい。
	- 完全予約制ではありません。急患の場合には、予約なしで直接ご来院頂ければ診察致します。
	- ご不明な点は、診療時間内に受付窓口までお問い合わせ下さい。
- 予約ができましたら
	- ●予約時間の5分前には、ご来院下さい。

診療の状況により多少お待ち頂く場合もございますのでご了承下さい。

● ご予約日にご来院できなくなった場合は、必ず予約取消を行って下さい。

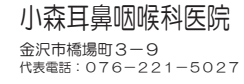